From Harvard to Heroku

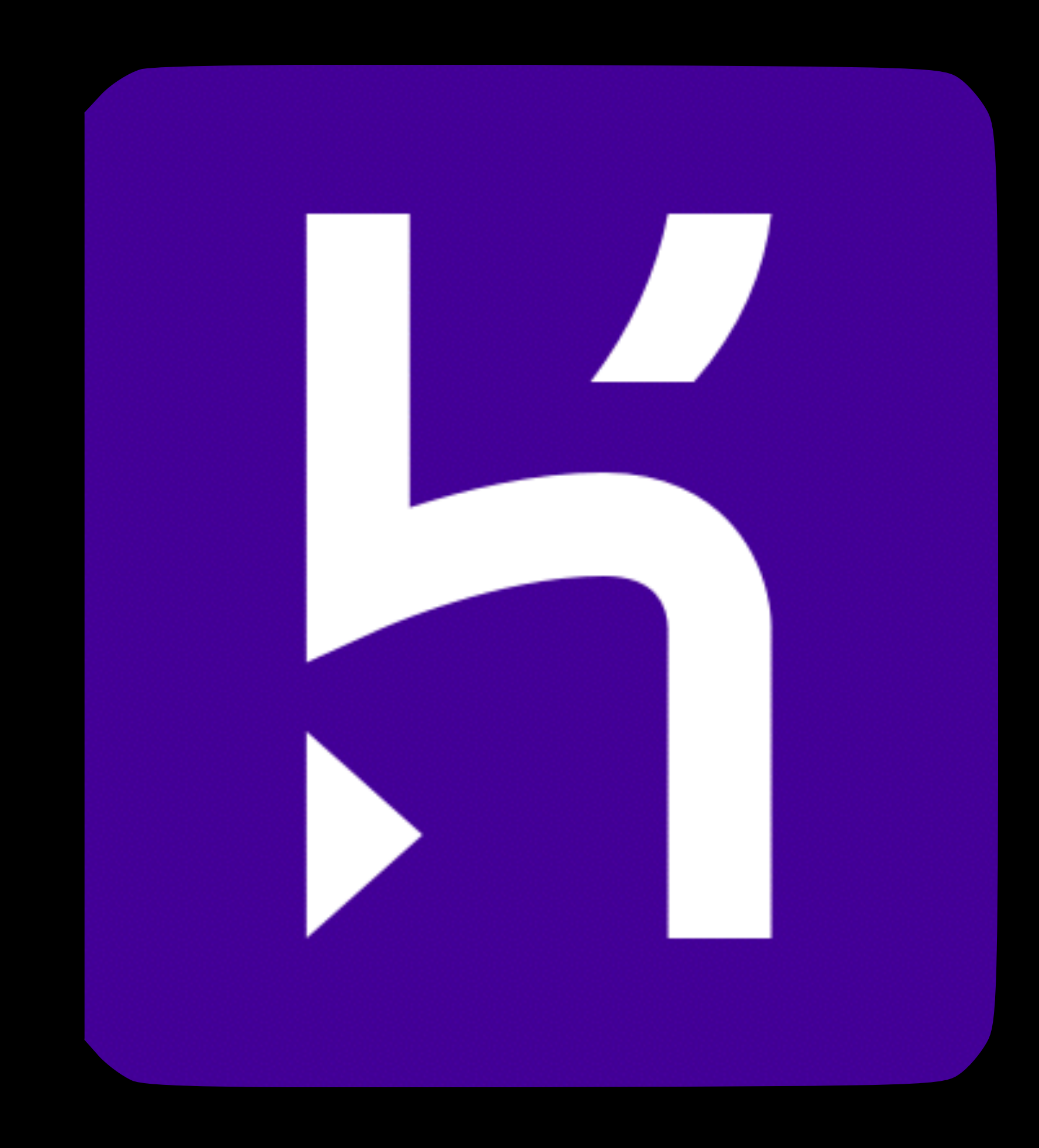

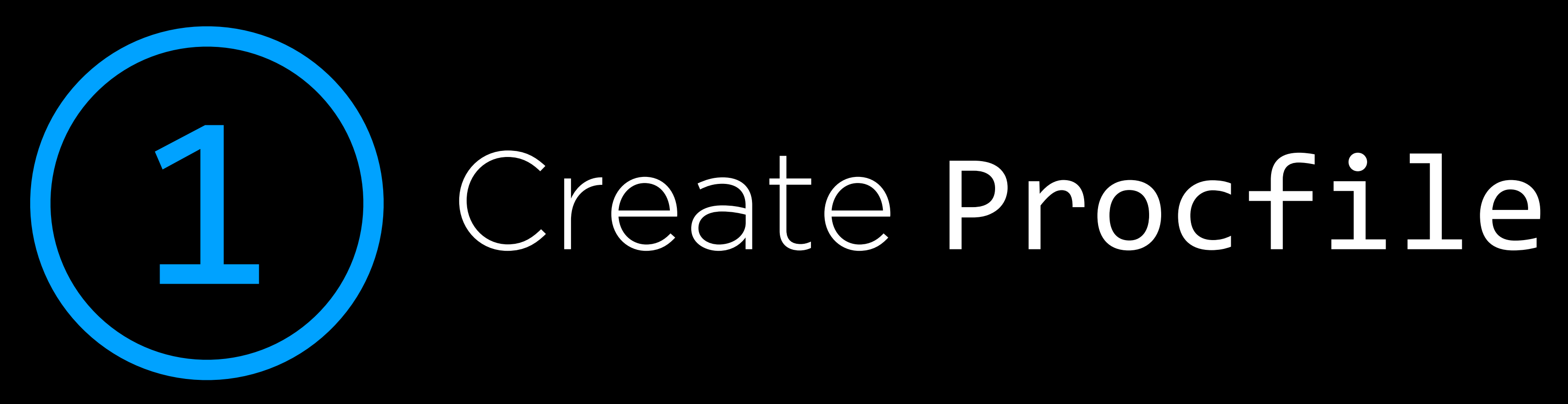

- create a new file in your project2/ directory

- 
- name the new file Procfile
- the file should contain the line:

web: python application.py

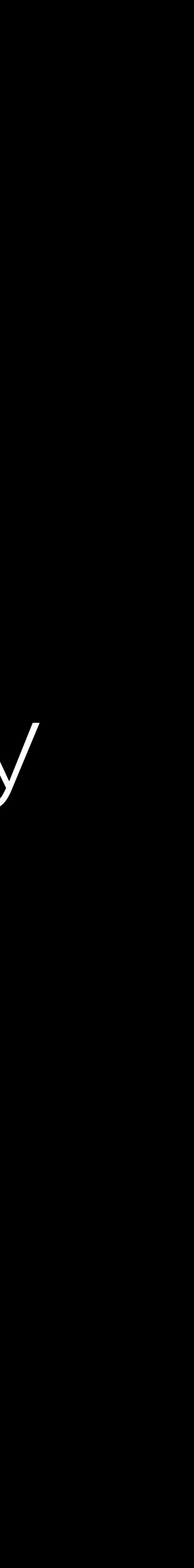

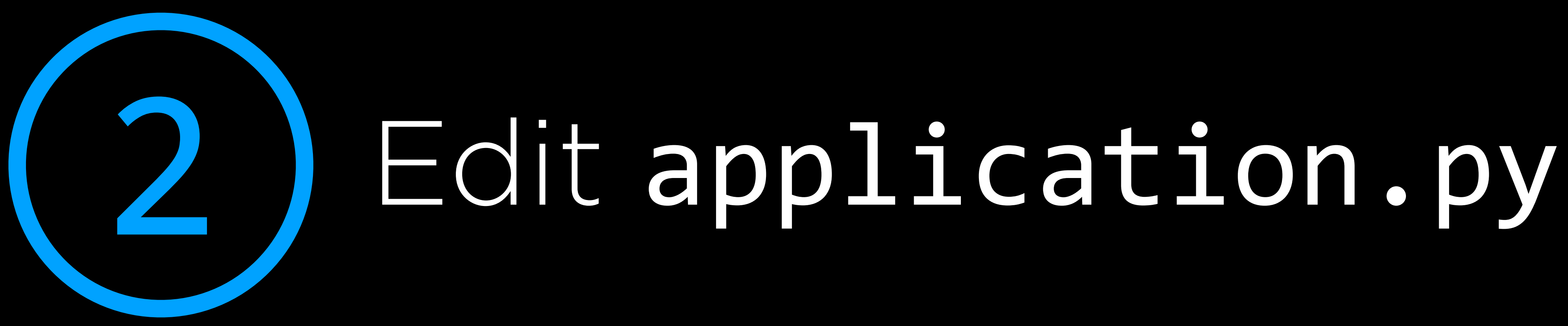

top of application.py

 $if$   $name$   $==$  " $main$ ":

- add this to the bottom of application.py:
- if not already there, add import os to the

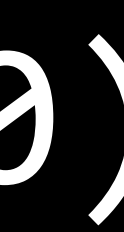

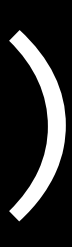

### port = int(os.environ.get("PORT", 8080)) app.run(host="0.0.0.0", port=port)

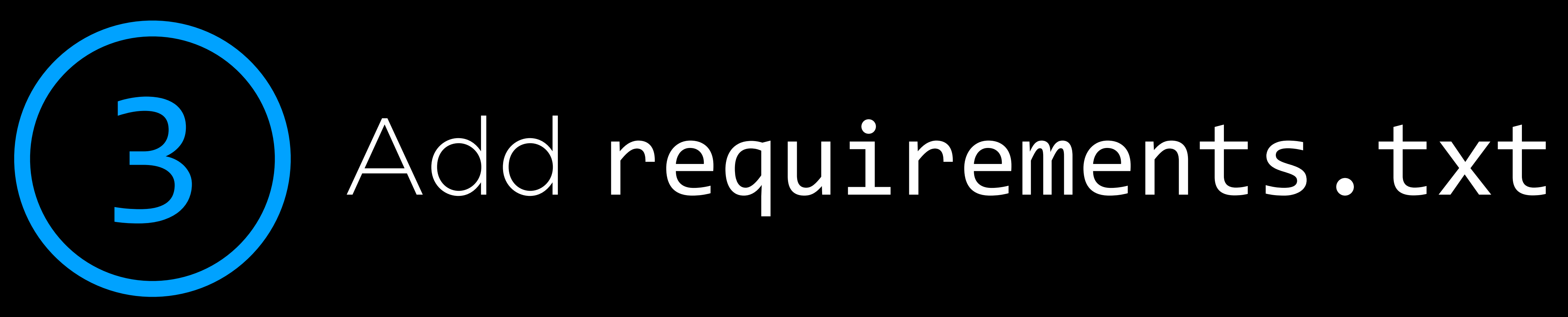

- add this to a file called requirements.txt: cs50 Flask Flask-Session passlib SQLAlchemy

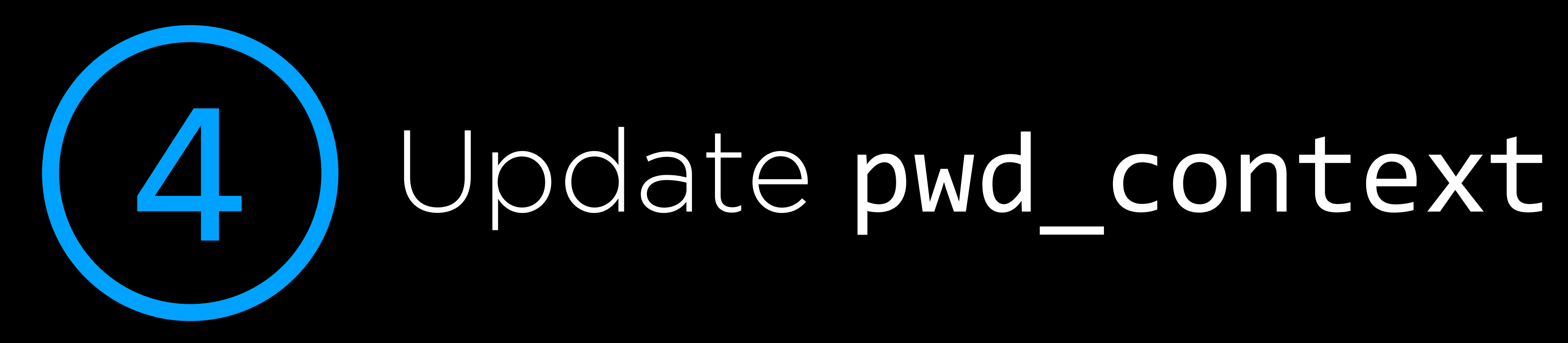

- if in application.py, you use to pwd\_context.hash

# pwd context.encrypt, change that wording

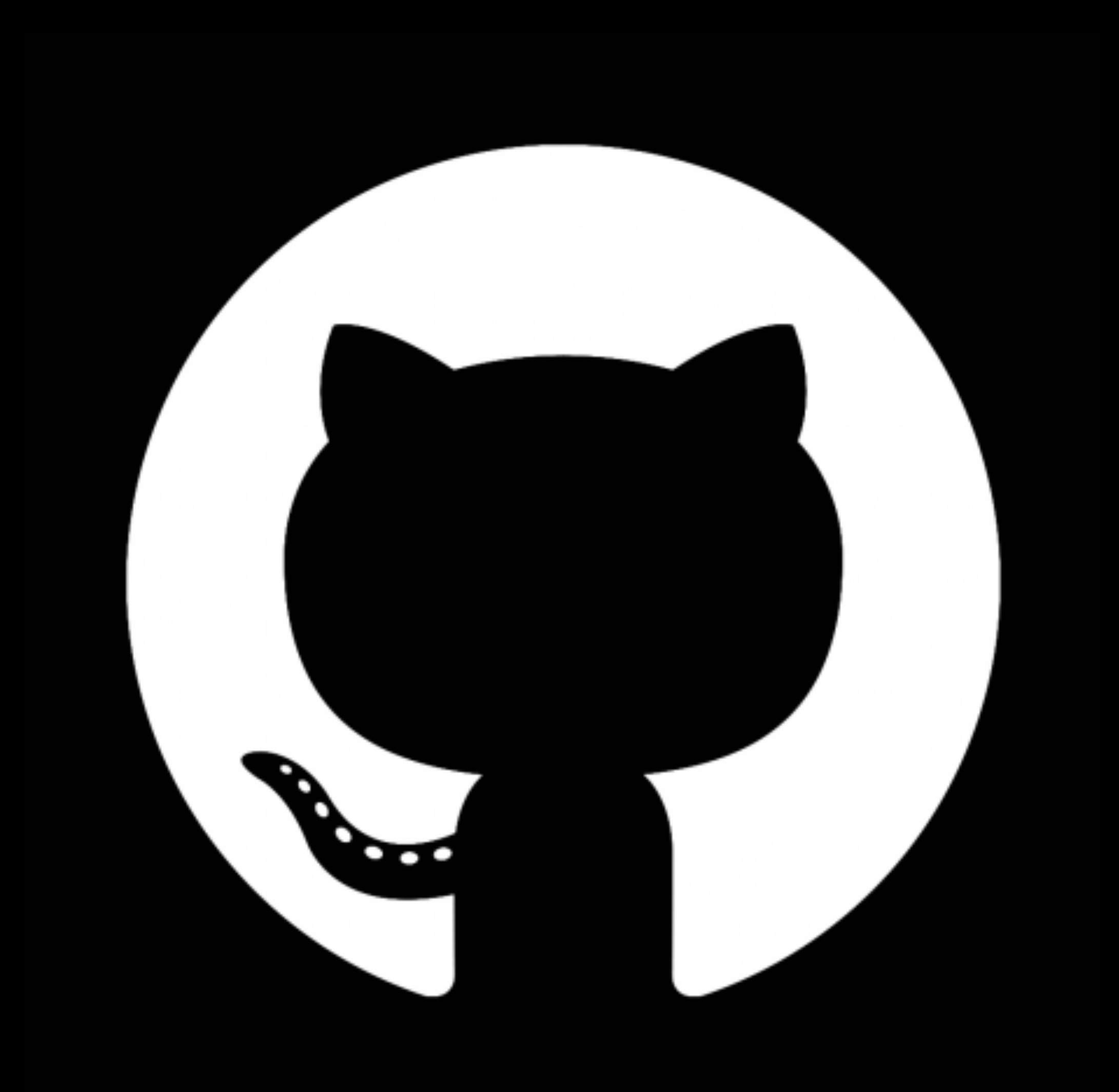

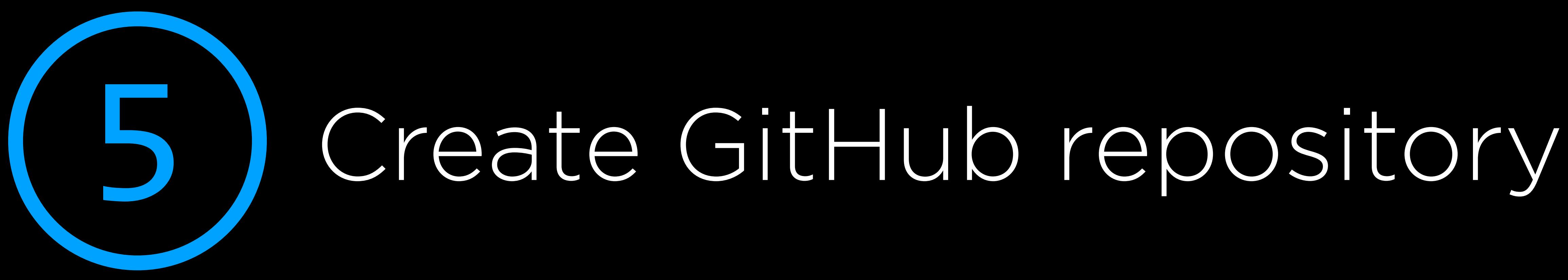

- go to <https://github.com/new> - name your repository - (if possible) designate it private a README" unchecked

- you can leave "Initialize this repository with

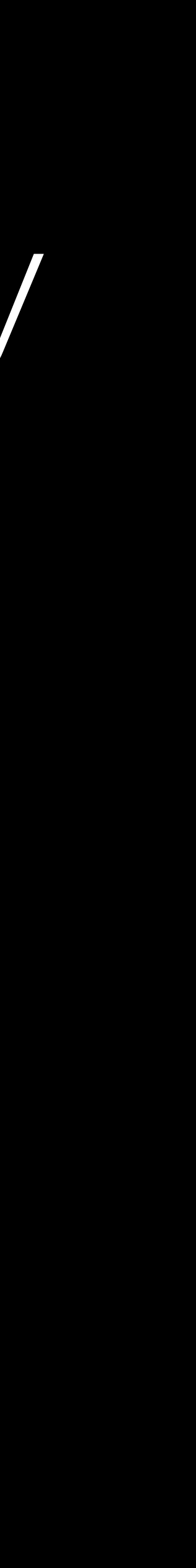

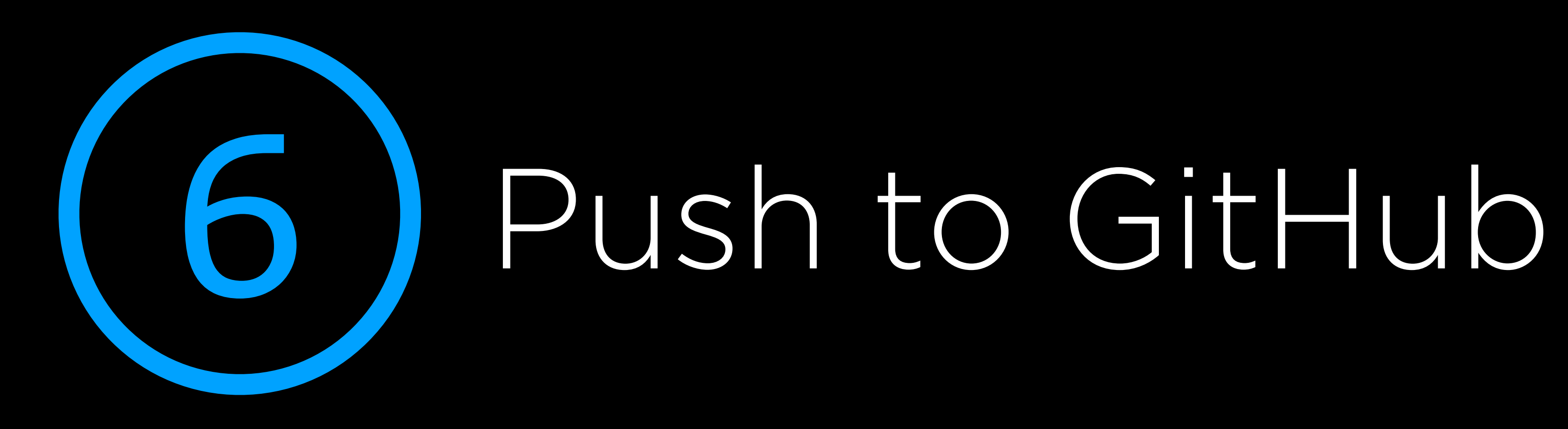

- follow these steps: git init git add \* git commit -m "first commit" USERNAME/REPONAME.git git push -u origin master

# git remote add origin https://github.com/

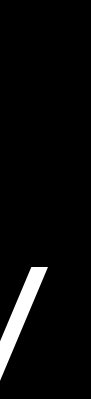

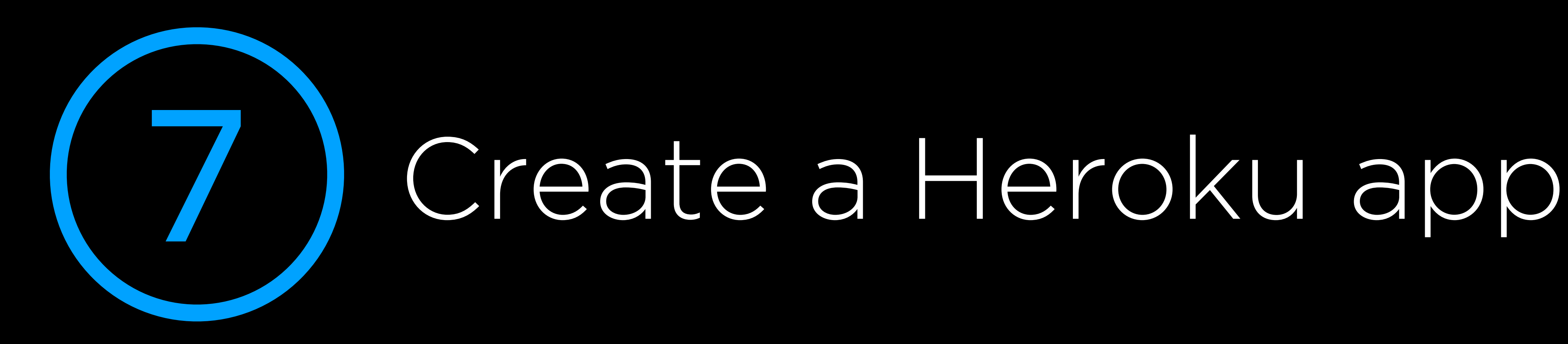

- click New → Create new app

## - go to <https://dashboard.heroku.com/apps> - give the app a name, and click "Create App"

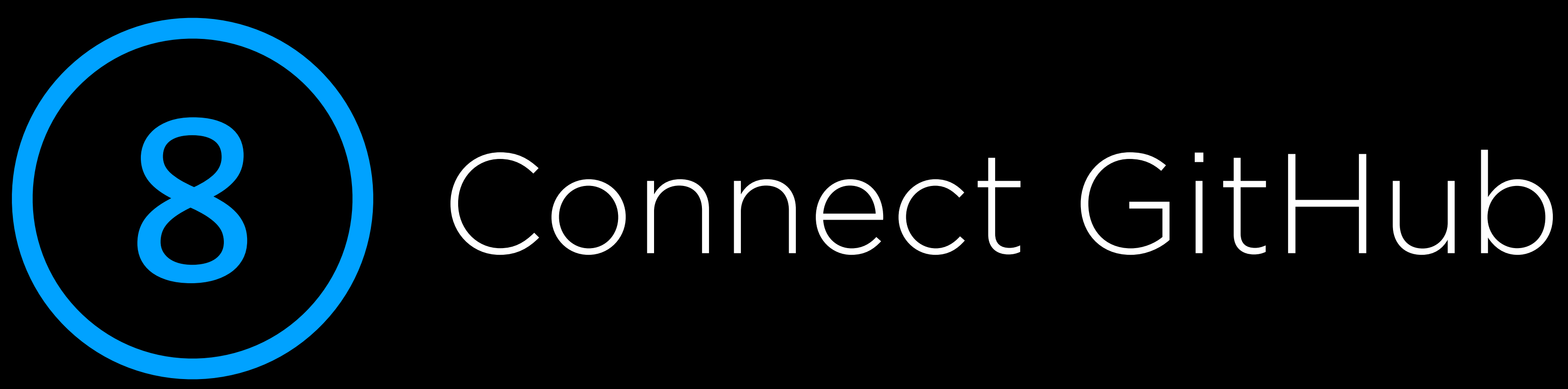

- on Deploy tab → "Deployment method," click GitHub, then "Connect to GitHub"

# - if prompted, authorize Heroku access

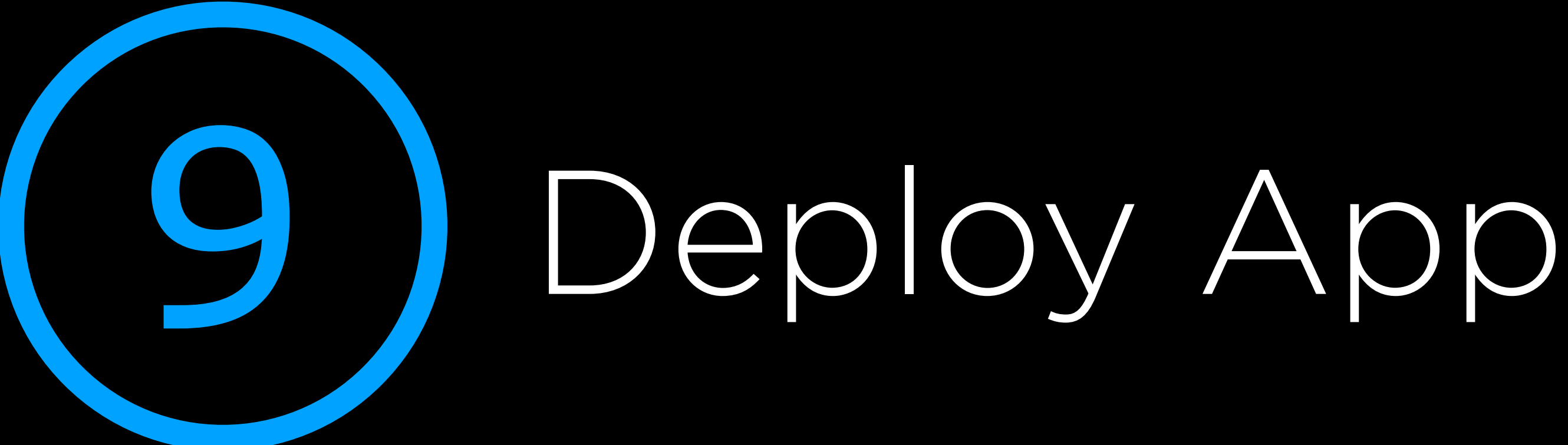

- search for your repo name - click "Connect" - click "Enable automatic deploys" - click "Deploy branch"

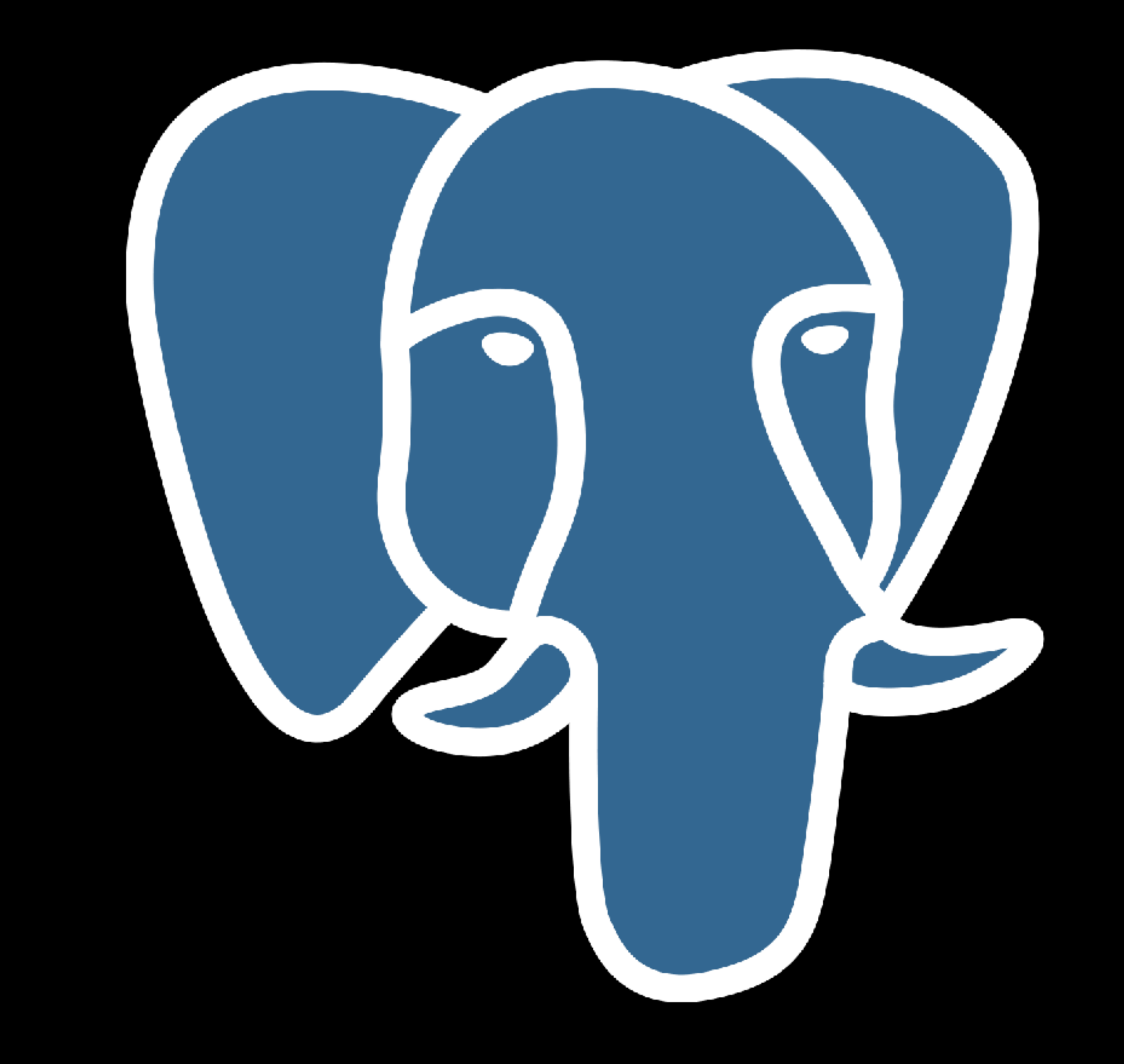

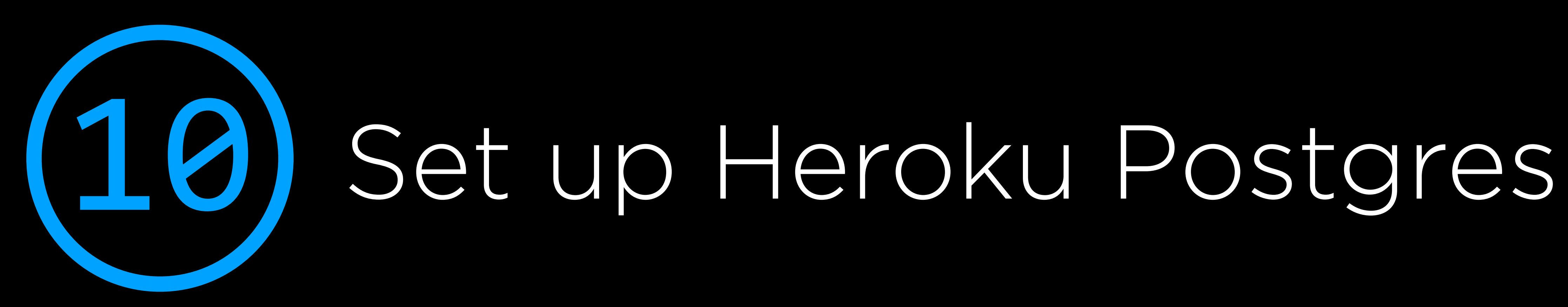

## - in Overview → "Installed add-ons", click "Configure add-ons" - click "Heroku Postgres :: Database"

- 
- choose "Heroku Postgres" → "Provision"

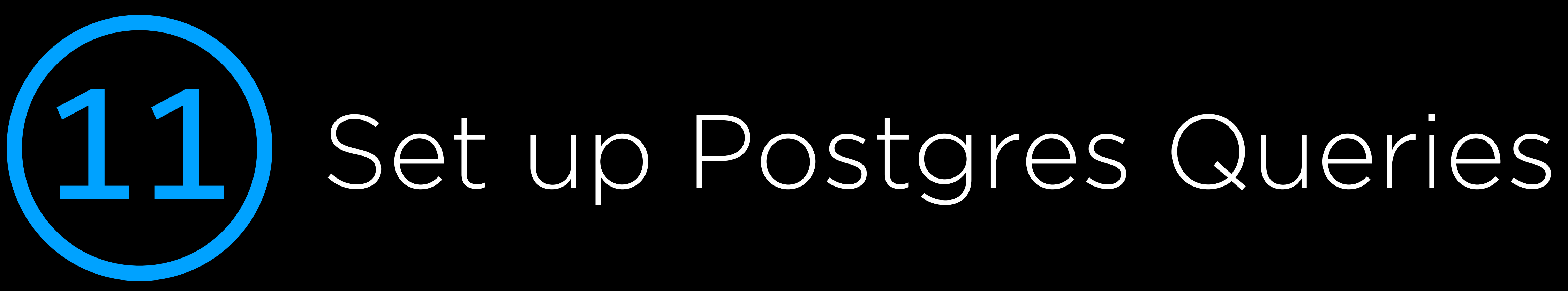

- in IDE, type sqlite3 finance.db - replace ' with " - replace INTEGER PRIMARY KEY - replace DATETIME with TIMESTAMP

# - type .schema and copy the results to a file

# AUTOINCREMENT with SERIAL PRIMARY KEY

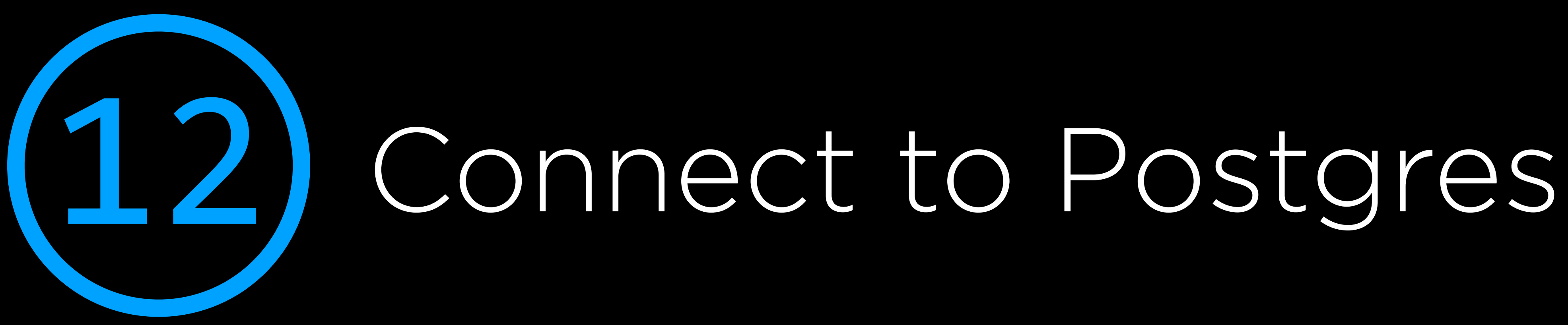

- in Heroku, go to "Database Credentials" →
	-

"View Credentials…" - copy the URI that appears - in IDE, type psql [uri] (fill in URI) - copy/paste the SQL queries and press return - type Ctrl-D to exit

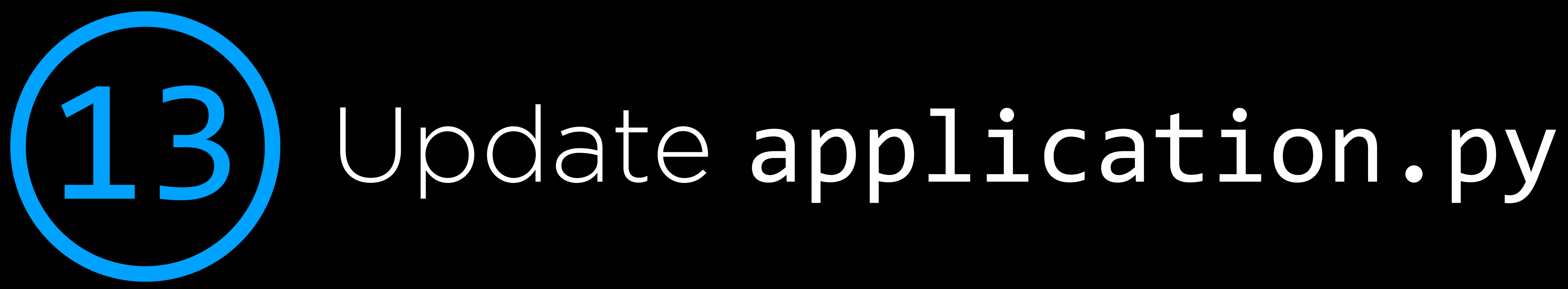

- in application.py, add this line to the top: import psycopg2

- replace

db = SQL("<sqlite:///finance.db>") with db = SQL(os.environ.get("DATABASE\_URL") or ["sqlite:///finance.db](sqlite:///finance.db)")

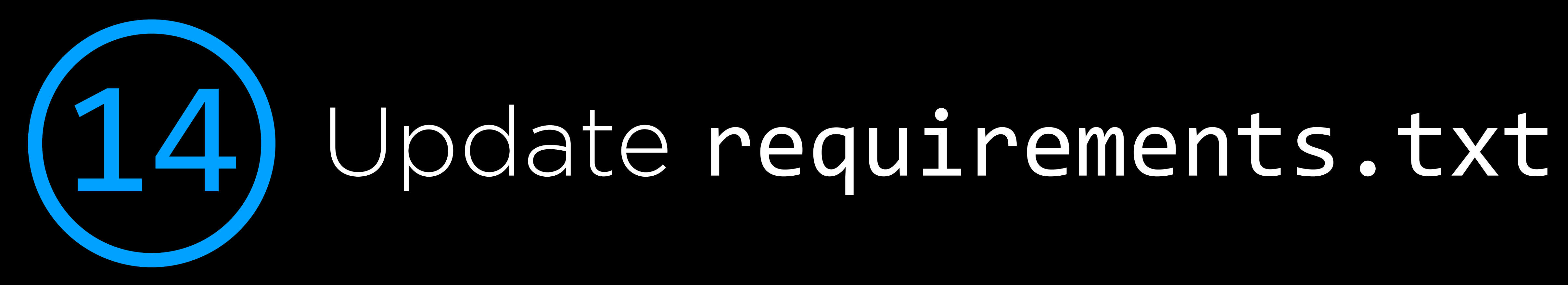

### - add this line to requirements.txt

psycopg2

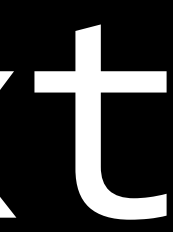

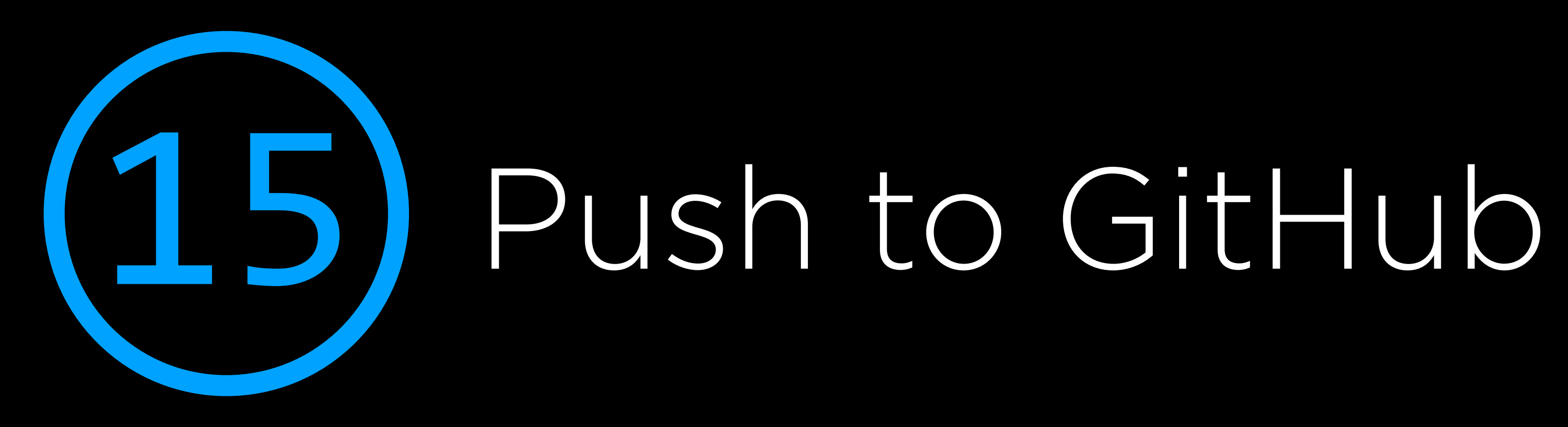

- run these commands in IDE:

git add \* git push

### git commit -m "set up Postgres"